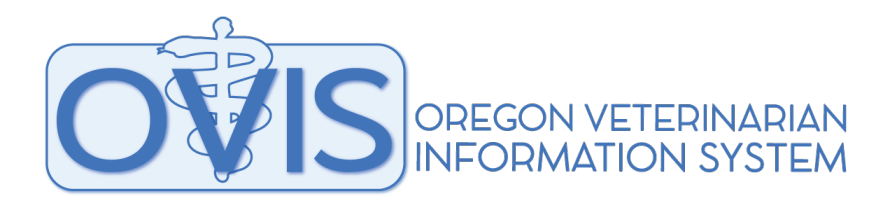

### **An online application for the creation of electronic Certificates of Veterinary Inspection**

The OVIS online app created by the Oregon Department of Agriculture is available free of charge for use by accredited veterinarians. The app is available for use online at https://oda.direct/OVIS. Help videos and additional materials are available at https://oda.direct/OVISHelp

## **Advantages of using OVIS:**

- Create electronic documents that can be emailed to clients, attached to client profiles or printed out
- No need to send in paper documents. Electronic copies are automatically sent to ODA
- Easily upload animal information. This can include excel lists of official identification for livestock and images of horse

# **Get Started:**

#### **1. Create an account**

- Go online to https://oda.direct/OVIS
	- $\circ$  OVIS supports, Chrome, Edge, Internet Explorer and Safari browsers
- Each accredited veterinarian must create an account for his or her own use

#### **2. Wait for approval**

• The Oregon State Veterinarian's office will approve accounts within 1-2 business days

### **3. Create authorized users**

• Authorized users can use OVIS on the veterinarian's behalf but are unable to e-sign certificates or testing reports.

## **4. Use OVIS**

- Using OVIS, veterinarians can create:
	- o Small & Large Animal Certificates of Veterinary Inspection
	- o Brucellosis Vaccination Records
	- o Tuberculosis Test Records
	- o Official Identification Reports
	- o Equine Infectious Anemia and Brucellosis Lab Test Records
	- o Veterinarian Supply Orders

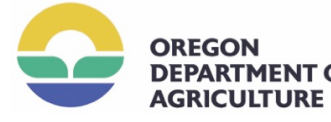